# **Perizinan Berusaha Melalui OSS**

Perizinan Berusaha Terintegrasi Secara Elektronik atau Online Single Submission (OSS) adalah Perizinan Berusaha yang diterbitkan oleh Lembaga OSS untuk dan atas nama menteri, pimpinan lembaga, gubernur, atau bupati/wali kota kepada Pelaku Usaha melalui sistem elektronik yang terintegrasi.

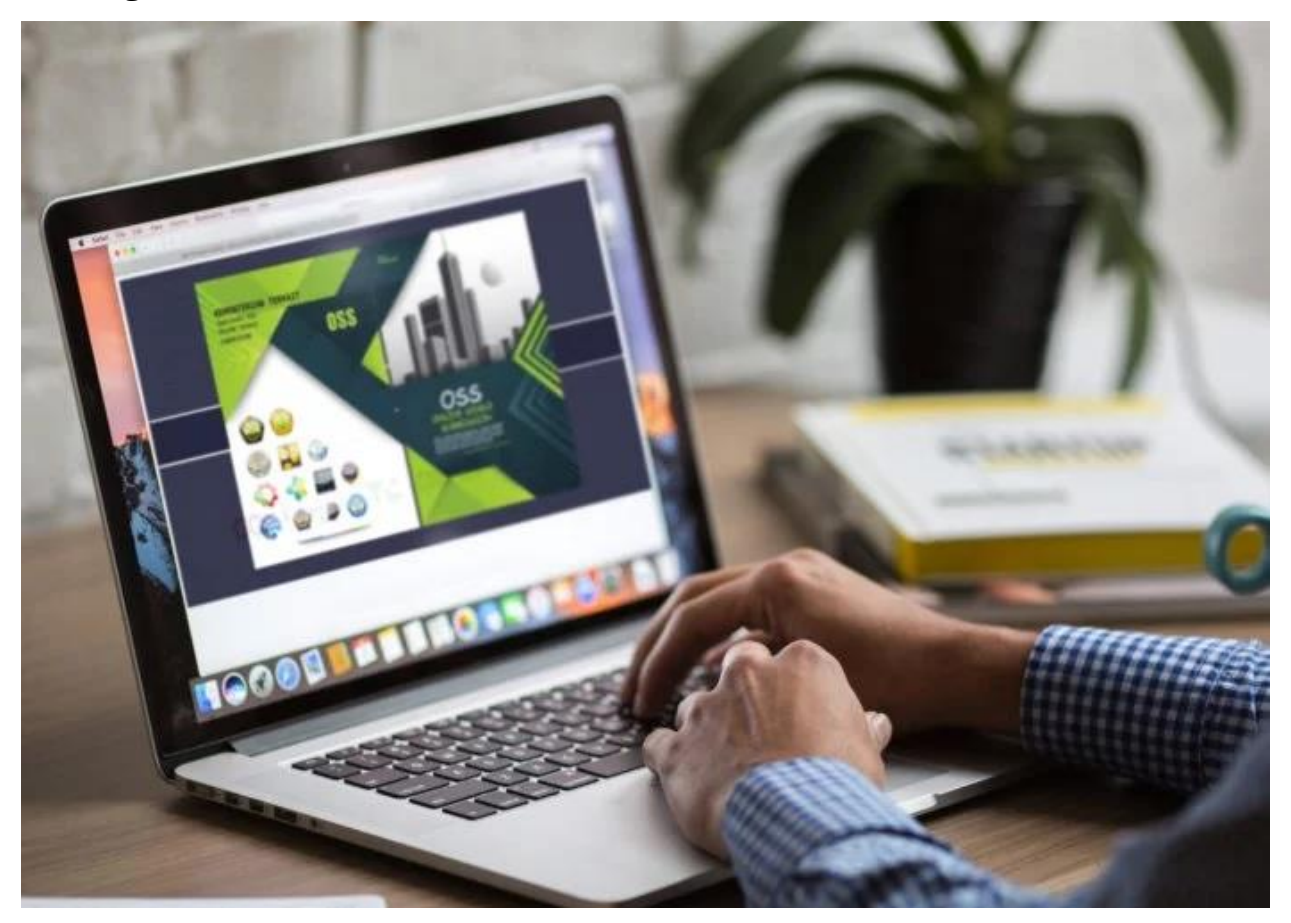

OSS digunakan dalam pengurusan izin berusaha oleh pelaku usaha dengan karakteristik sebagai berikut: Berbentuk badan usaha maupun perorangan; Usaha mikro, kecil, menengah maupun besar; Usaha perorangan/badan usaha baik yang baru maupun yang sudah berdiri sebelum operasionalisasi OSS. Usaha dengan modal yang seluruhnya berasal dari dalam negeri, maupun terdapat komposisi modal asing.

### **Manfaat menggunakan OSS**

- 1. Mempermudah pengurusan berbagai perizinan berusaha baik prasyarat untuk melakukan usaha (izin terkait lokasi, lingkungan, dan bangunan), izin usaha, maupun izin operasional untuk kegiatan operasional usaha di tingkat pusat ataupun daerah dengan mekanisme pemenuhan komitmen persyaratan izin
- 2. Memfasilitasi pelaku usaha untuk terhubung dengan semua stakeholder dan memperoleh izin secara aman, cepat dan real time
- 3. Memfasilitasi pelaku usaha dalam melakukan pelaporan dan pemecahan masalah perizinan dalam satu tempat
- 4. Memfasilitasi pelaku usaha untuk menyimpan data perizinan dalam satu identitas berusaha (NIB)

#### **Prasyarat sebelum mengakses OSS**

- 1. Memiliki NIK dan menginputnya dalam proses pembuatan user-ID. Khusus untuk pelaku usaha berbentuk badan usaha, Nomor Induk Kependudukan (NIK) yang dibutuhkan adalah NIK Penanggung Jawab Badan Usaha.
- 2. Pelaku usaha badan usaha berbentuk PT, badan usaha yang didirikan oleh yayasan, koperasi, CV, firma, dan persekutuan perdata menyelesaikan proses pengesahan badan usaha di Kementerian Hukum dan HAM melalui AHU Online, sebelum mengakses OSS.
- 3. Pelaku usaha badan usaha berbentuk perum, perumda, badan hukum lainnya yang dimiliki oleh negara, badan layanan umum atau lembaga penyiaran menyiapkan dasar hukum pembentukan badan usaha.

### **Prosedur Menggunakan OSS**

- 1. Membuat user-ID
- 2. Log-in ke sistem OSS dengan menggunakan user-ID
- 3. Mengisi data untuk memperoleh Nomor Induk Berusaha (NIB)
- 4. Untuk usaha baru: melakukan proses untuk memperoleh izin dasar, izin usaha dan/atau izin komersial atau operasional, berikut dengan komitmennya. Untuk usaha yang telah berdiri: melanjutkan proses untuk memperoleh izin berusaha (izin usaha dan/atau komersial) baru yang belum dimiliki, memperpanjang izin berusaha yang sudah ada, mengembangkan usaha, mengubah dan/memperbarui data perusahaan.

### **Pembuatan dan Aktivasi Akun OSS**

Badan Usaha: melakukan pendaftaran di sistem OSS dengan memasukan Nomor Induk Kependudukan (NIK) Penanggung Jawab Badan Usaha atau Direktur Utama dan beberapa informasi lainnya pada Form Registrasi yang tersedia. Sistem OSS akan mengirimkan 2 (dua) email ke Badan Usaha untuk registrasi dan verifikasi akun OSS. Email verifikasi berisi user-ID dan password sementara yang bisa digunakan untuk log-in sistem OSS.

Perorangan: Pelaku usaha perorangan mengakses OSS dengan menginput Nomor Identitas Kependudukan (NIK) dan beberapa informasi lainnya pada Form Registrasi yang tersedia. Sistem OSS akan mengirimkan 2 (dua) email ke Pelaku usaha perorangan untuk registrasi dan verifikasi akun OSS. Email verifikasi berisi user-ID dan password sementara yang bisa digunakan untuk log-in sistem OSS.

### **Mendapatkan NIB dan Dokumen Pendaftaran Lainnya**

Nomor Induk Berusaha (NIB) adalah identitas Pelaku Usaha yang diterbitkan oleh Lembaga OSS setelah Pelaku Usaha melakukan Pendaftaran. NIB wajib dimiliki pelaku usaha yang ingin mengurus perizinan berusaha melalui OSS, baik usaha baru maupun usaha yang sudah berdiri sebelum operasionalisasi OSS.

NIB sekaligus berlaku sebagai:

- Tanda Daftar Perusahaan (TDP)
- Angka Pengenal Impor (API), jika pelaku usaha akan melakukan kegiatan impor
- Akses Kepabeanan, jika pelaku usaha akan melakukan kegiatan ekspor dan/atau impor

Pelaku usaha dapat memperoleh dokumen Pendaftaran Lainnya saat pendaftaran NIB, yaitu:

- NPWP Badan atau Perorangan, jika pelaku usaha belum memiliki.
- Surat Pengesahan Rencana Penggunaan Tenaga Kerja Asing (RPTKA)
- Bukti Pendaftaran Kepesertaan BPJS Ketenagakerjaan dan BPJS Kesehatan.
- Notifikasi kelayakan untuk memperoleh fasilitas fiskal dan/atau
- Izin Usaha, misalnya untuk Izin Usaha di sektor Perdagangan (Surat Izin Usaha Perdagangan (SIUP)).

### **Langkah-langkah untuk memperoleh NIB**

- Log-in pada sistem OSS
- Mengisi data-data yang diperlukan, seperti: data perusahaan, pemegang saham, kepemilikan modal, nilai investasi dan rencana penggunaan tenaga kerja, termasuk tenaga kerja asing. Jika pelaku usaha menggunakan tenaga kerja asing, maka pelaku usaha menyetujui pernyataan penunjukan tenaga kerja pendamping serta akan menyelenggarakan pendidikan dan pelatihan atau dengan output surat pernyataan.
- Mengisi informasi bidang usaha yang sesuai dengan 5 digit Klasifikasi Baku Lapangan Usaha Indonesia (KBLI), selain informasi KBLI 2 digit yang telah tersedia dari AHU. Pelaku usaha juga harus memasukan informasi uraian bidang usaha.
- Memberikan tanda checklist sebagai bukti persetujuan pernyataan mengenai kebenaran dan keabsahan data yang dimasukkan (disclaimer).
- Mendapatkan NIB dan dokumen pendaftaran lainnya.

## **Catatan**

Kesalahan pengisian data. Pelaku usaha dapat mengubah data melalui menu perubahan data pada OSS, sepanjang data tersebut bukan komponen data yang tercantum dalam anggaran dasar perusahaan. Perubahan data ini dapat dilakukan setelah langkah-langkah pengisian form registrasi pada OSS selesai.

Seluruh perizinan yang telah diterbitkan oleh OSS hanya akan diaktivasi dan berlaku efektif setelah komitmen izin telah dipenuhi dan melakukan pembayaran biaya perizinan seperti PNBP, retribusi atau lainnya sesuai peraturan yang berlaku.

### **Help Desk/Call Center**

- Bantuan Teknis Perizinan: Telp (021) 2120-1020; 385-7596; dan 385- 7595. Email: satgasnasional@ekon.go.id. •
- Bantuan Teknis Sistem: Telp (021) 2120-2020. Email: helpdesk.oss@insw.go.id.

Selain melalui kontak telpon atau email di atas, pengaduan/permohonan informasi dapat disampaikan melalui menu help desk pada www.oss.go.id atau melalui aplikasi keluhan investor yang ada di www.oss.go.id. Setiap pengaduan yang masuk ditangani oleh Satgas terkait dan dimonitor oleh Satgas Nasional untuk proses penyelesaiannya.